# Scripts shell **Programmez sous Unix/Linux (sh, ksh, bash)**

LES STEL

ollection

Exercices et corrigés

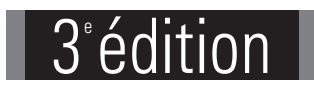

**INFORMATIQUES** 

**174** QCM **80** travaux pratiques et leurs corrigés **Près de 29 H** de mise en pratique

Jean-Marc BARANGER Théo SCHOMAKER

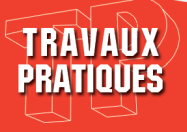

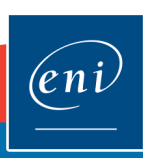

#### Avant-propos

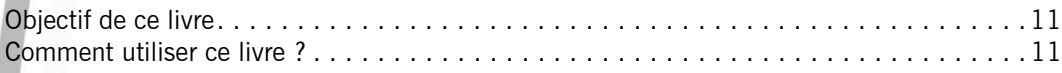

### Énoncés Chapitre 1 : Introduction au shell

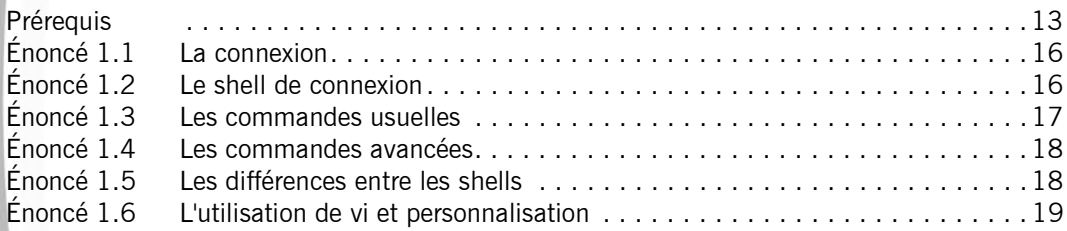

### Chapitre 2 : Mécanismes essentiels du shell

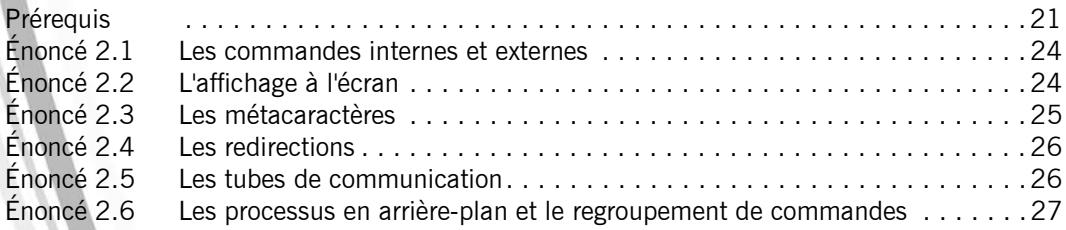

### Chapitre 3 : Exécution et environnement shell

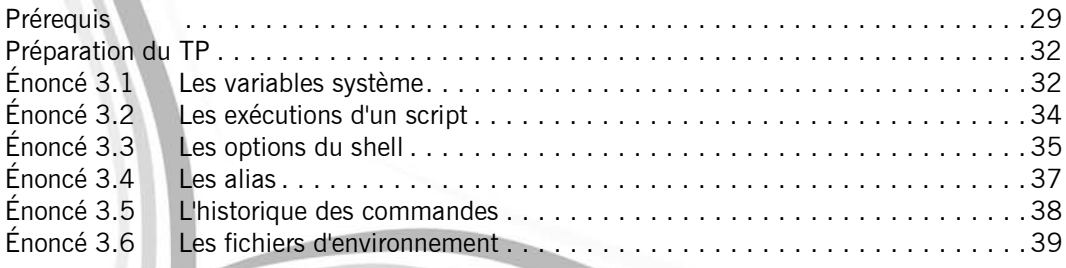

#### Chapitre 4 : Manipulation des variables

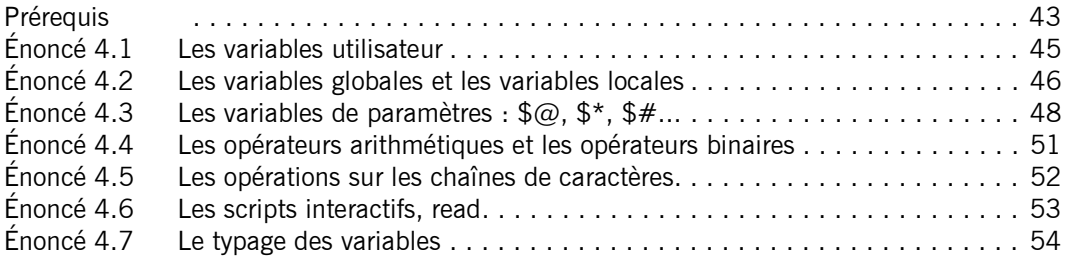

#### Chapitre 5 : Tests : les instructions test et if

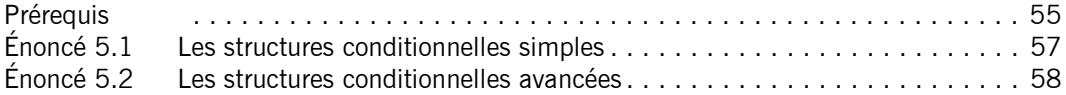

#### Chapitre 6 : Boucles : les instructions for, case, while et until

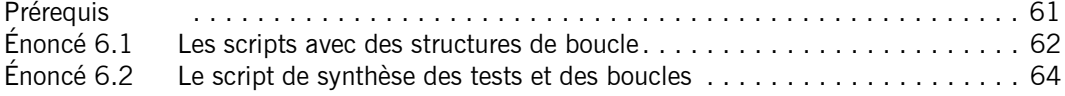

#### Chapitre 7 : Débogage d'un script

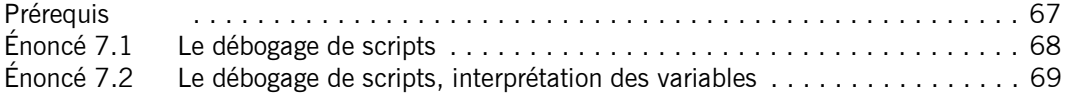

#### Chapitre 8 : Expressions régulières et grep

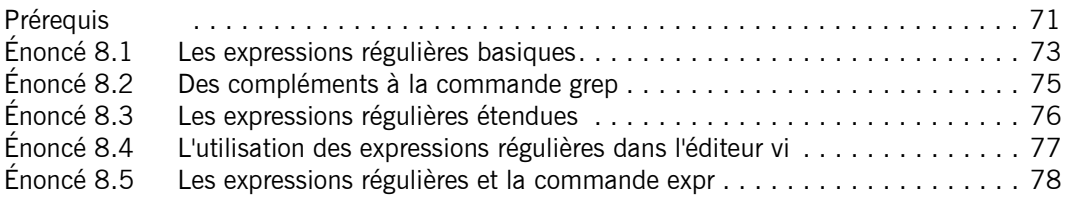

#### Chapitre 9 : Un script complet : la gestion des salariés

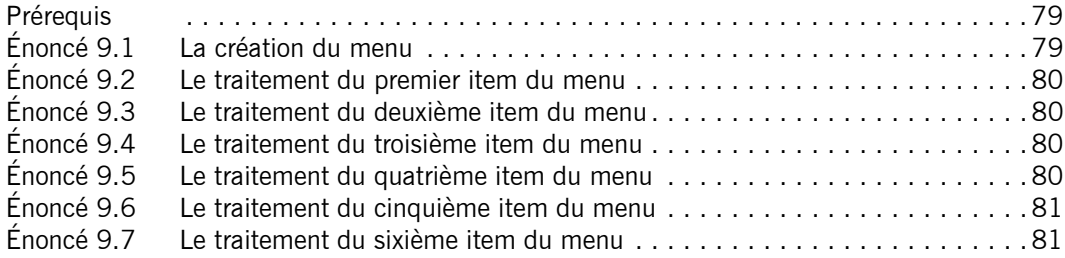

#### Chapitre 10 : Tableaux et compléments sur les variables

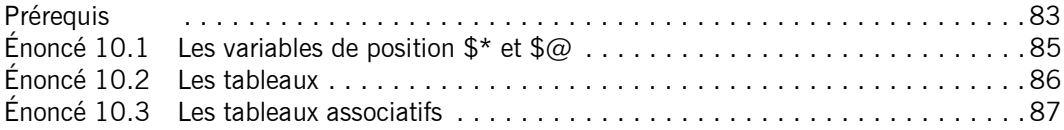

#### Chapitre 11 : Fonctions

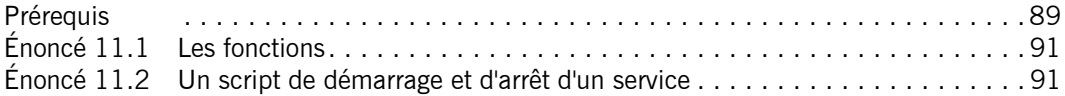

#### Chapitre 12 : Le traitement des options et des menus

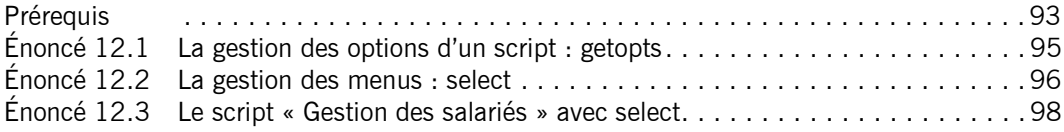

#### Chapitre 13 : Entrées/sorties et étiquettes

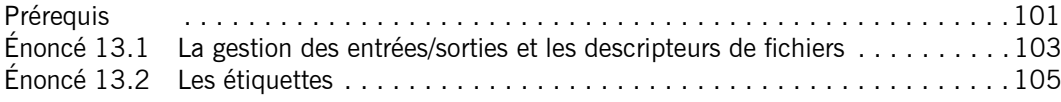

### Chapitre 14 : Commande sed

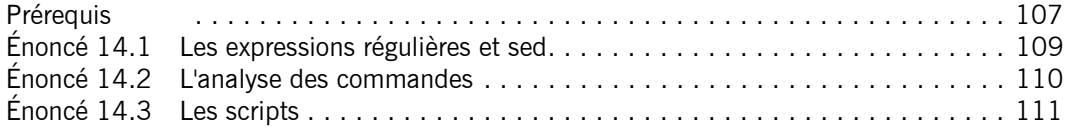

### Chapitre 15 : Commande awk

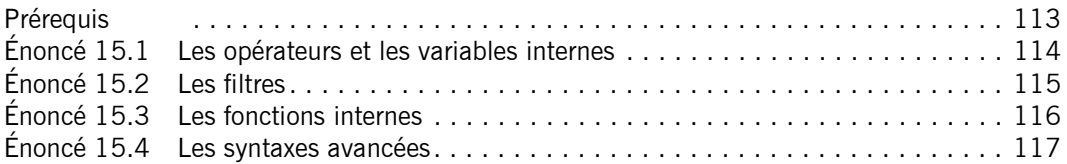

#### Chapitre 16 : Gestion des processus et des signaux

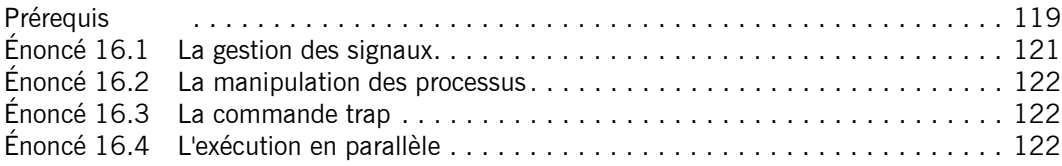

### Chapitre 17 : Commandes réseau

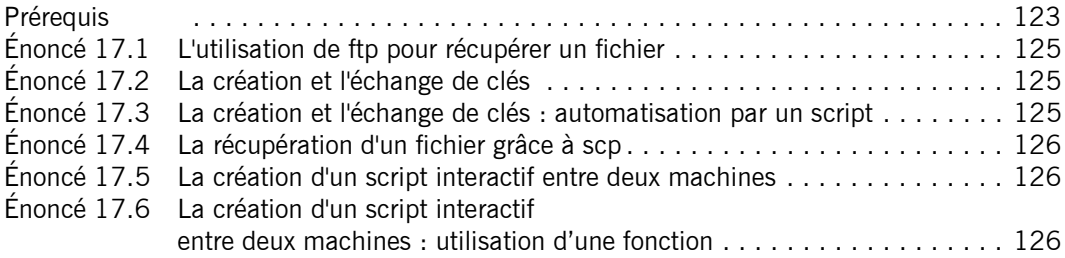

### Chapitre 18 : Quelques scripts métier

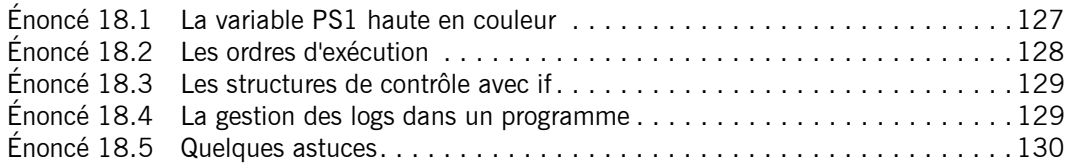

#### Chapitre 19 : Un projet : script d'administration système

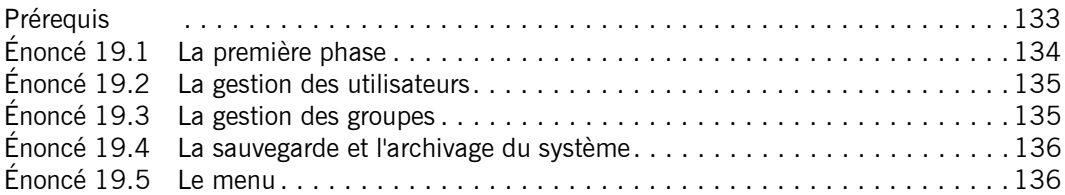

### Corrigés Chapitre 1 : Introduction au shell

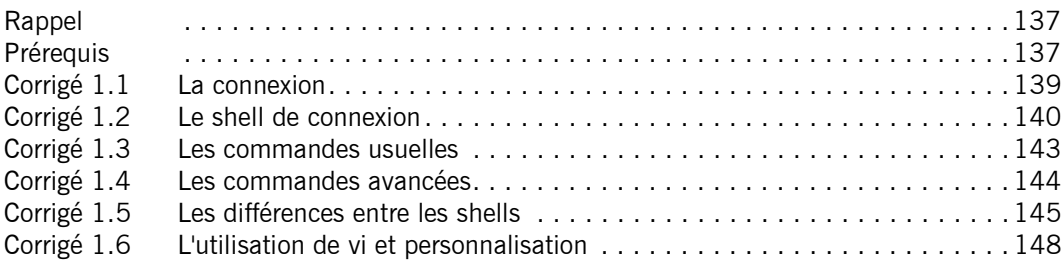

### Chapitre 2 : Mécanismes essentiels du shell

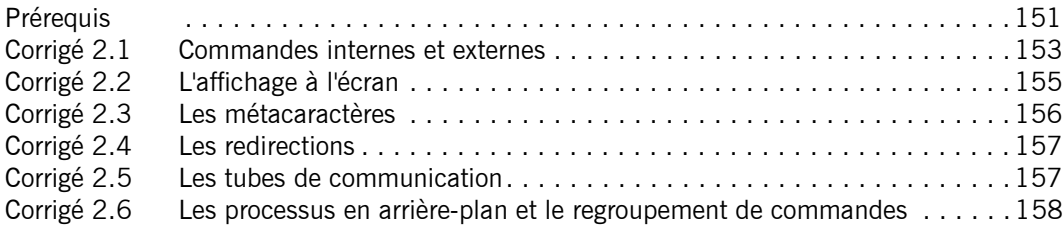

#### Chapitre 3 : Exécution et environnement shell

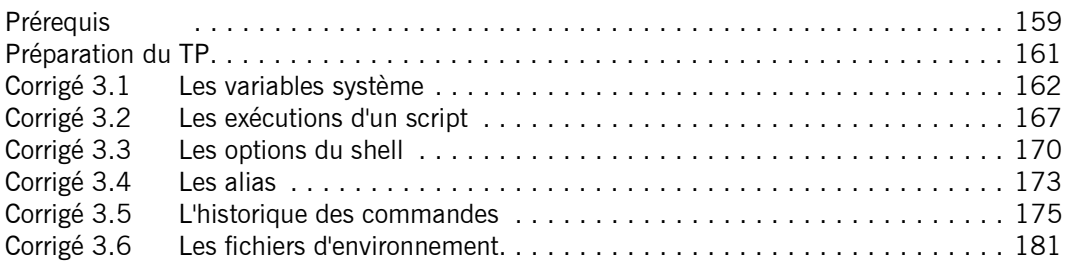

### Chapitre 4 : Manipulation des variables

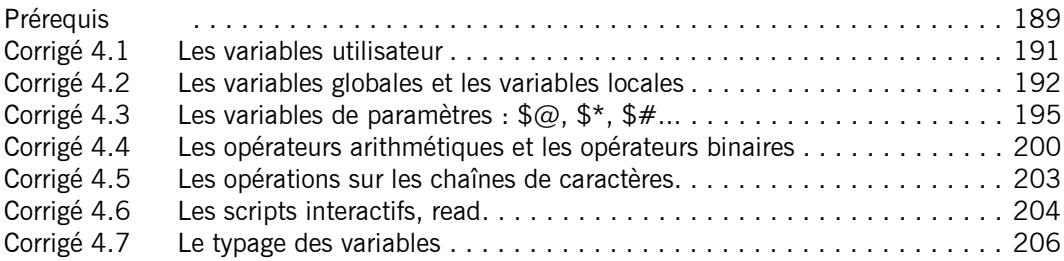

#### Chapitre 5 : Tests : les instructions test et if

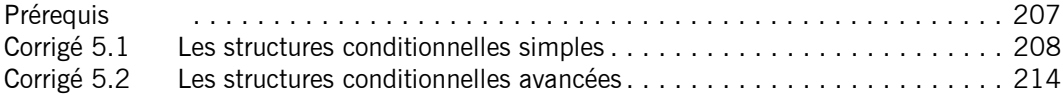

### Chapitre 6 : Boucles : les instructions for, case, while et until

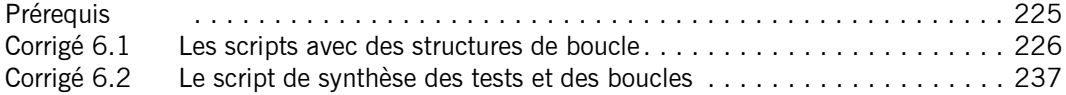

### Chapitre 7 : Débogage d'un script

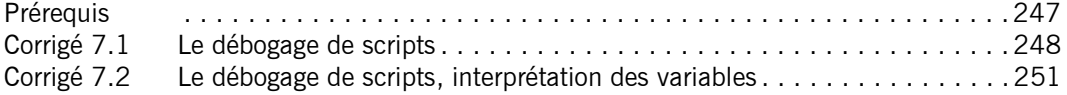

#### Chapitre 8 : Expressions régulières et grep

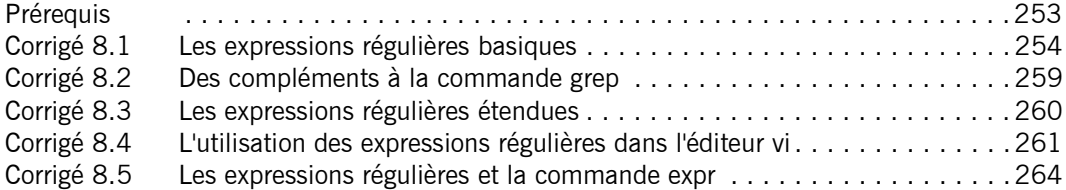

#### Chapitre 9 : Un script complet : la gestion des salariés

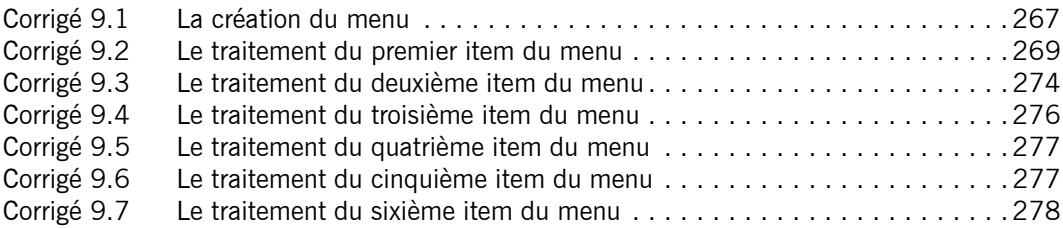

#### Chapitre 10 : Tableaux et compléments sur les variables

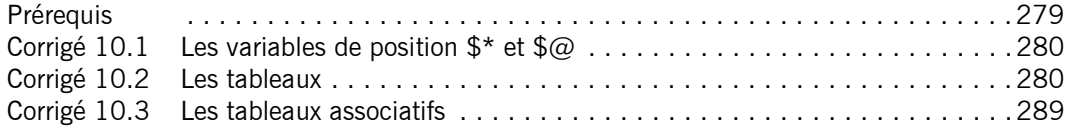

### Chapitre 11 : Fonctions

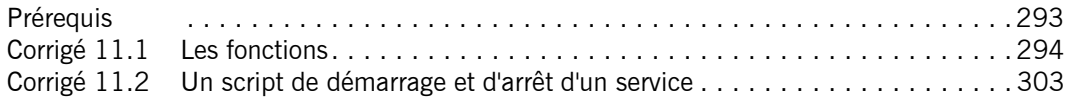

#### Chapitre 12 : Traitement des options et des menus

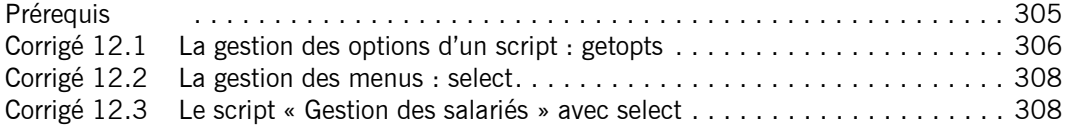

#### Chapitre 13 : Entrées/sorties et étiquettes

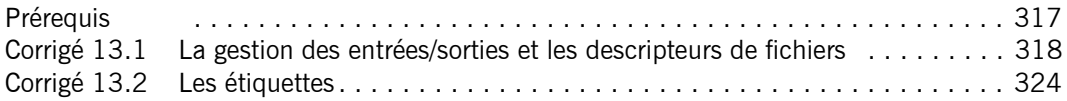

#### Chapitre 14 : Commande sed

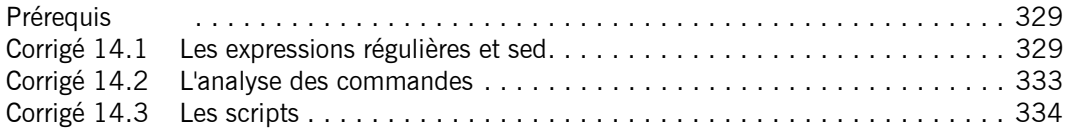

### Chapitre 15 : Commande awk

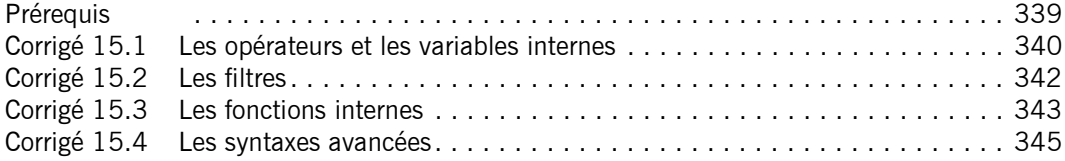

#### Chapitre 16 : Gestion des processus et des signaux

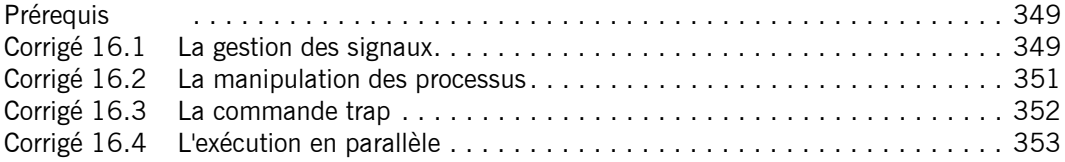

### Chapitre 17 : Commandes réseau

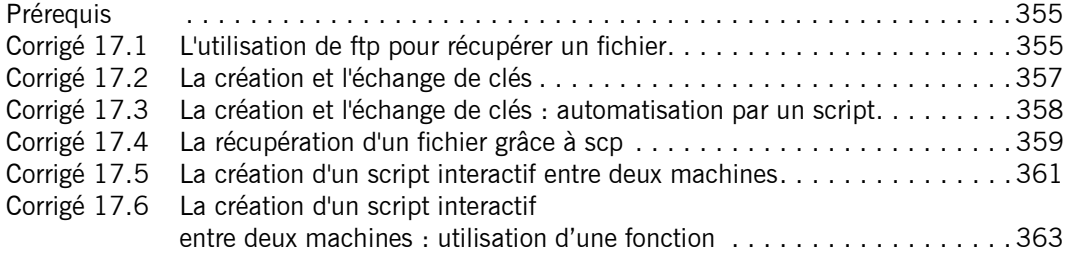

### Chapitre 18 : Quelques scripts métier

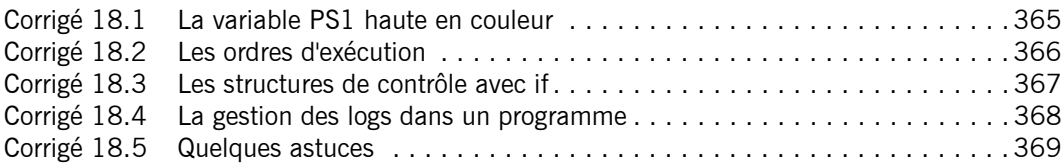

### Chapitre 19 : Un projet : script d'administration système

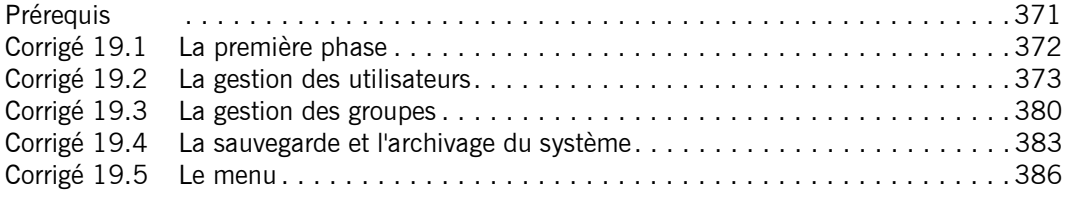

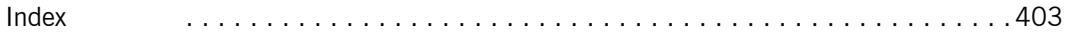

### Chapitre 4 Manipulation des variables

#### Durée : 1 heure 55

#### Mots-clés

variables utilisateur, script shell, chmod, variables réservées, paramètres de position, shift, exit, read, expr, opérateurs logiques et arithmétiques

#### **Objectif**

Ce chapitre vous permettra de :

- Manipuler des variables utilisateur : chaînes, nombres, environnement et paramètres.
- Rédiger des scripts shell.

#### Prérequis

Pour valider les prérequis nécessaires, avant d'aborder le TP, répondez aux questions ciaprès :

- 1. Pour définir une variable utilisateur, quelle commande doit-on exécuter ?
	- a. set var1 valeur1
	- b. var1=valeur1
	- $c.$  var $1 =$  valeur $1$
- 2. Laquelle des syntaxes suivantes est correcte ?
	- a. Message= "Bonjour tout le monde"
	- b. Message=Bonjour tout le monde
	- c. Message = "Bonjour tout le monde"
- 3. Pour supprimer une variable, on utilise la commande unset :
	- a. Vrai.
	- b. Faux.
- 4. Un script shell est :
	- a. un fichier qui contient des commandes shell.
	- b. un fichier binaire.
	- c. un fichier qui dispose de la permission 'x'.

Scripts shell - Programmez sous Unix/Linux Les TP Informatiques

- d. un fichier compilé.
- e. un fichier interprété.
- 5. Un script shell peut-il être lancé dans le shell courant ?
	- a. Vrai.
	- b. Faux.
- 6. Un script shell peut être lancé par un processus shell fils :
	- a. Vrai.
	- b. Faux.
- 7. Un script shell peut contenir :
	- a. des définitions de variables d'environnement.
	- b. des structures conditionnelles.
	- c. des boucles.
	- d. des appels à d'autres scripts shell.
- 8. Parmi la liste suivante, quelles sont les variables réservées du shell ?
	- a. \$!
	- $b.$   $$6$
	- c.  $$*$
	- d. \${11}
- 9. La variable \$0 représente le nom du script shell en cours d'exécution ?
	- a. Vrai.
	- b. Faux.
- 10. Quelle commande permet de donner le droit d'exécution au propriétaire du script nommé essai1 ?
	- a. chmod a+x essai1
	- b. chmod u+e essai1
	- c. chmod u+x essai1
- 11. Pour visualiser le contenu de la variable  $\frac{1}{2}$ , on lance la commande suivante :
	- a. echo #
	- b. echo \$#
	- c. echo  $$$ {#}
- 12. Ces affirmations sont-elles exactes ?
	- a. \$@ et \$\* contiennent la même information.
	- b. "\$@" et "\$\*" contiennent la même information.
	- c. \$\* utilise les valeurs de la variable IFS comme séparateur de champs.
	- d. \$@ utilise les valeurs de la variable IFS comme séparateur de champs.

#### $\overline{\phantom{a}}$  .

#### Énoncé 4.1 Les variables utilisateur

#### Durée estimative · 10 minutes

- 1. Définissez une variable nommée Nom dont le contenu est **ENI**
- 2. Définissez une variable nommée Collection avec le contenu : Ressources Informatiques.
- 3. Affichez la chaîne de caractères suivante : Les Editions ENI. Collection Ressources Informatiques. Utilisez vos deux variables Nom et Collection définies précédemment.
- $\Delta$ . Définissez une variable Var1 avec le contenu  $\cdot$  bon
- 5. Nous voulons afficher le mot : bonjour en se servant du contenu de la variable Var1. Laquelle des commandes suivantes devons-nous exécuter ?
	- \$ echo \$Var1jour
	- \$ echo \$(Var1)jour
	- \$ echo \${Var1}jour

À quoi servent les accolades ? À quoi servent les parenthèses ?

6. Exécutez les commandes suivantes :

```
$ echo ${var2 :?"var2 n'est pas encore définie"}
$ var2=Bonjour
$ echo ${var2 :?"var2 n'est pas encore définie"}
$ echo ${lejour:=`date +%d`}
$ lejour=24
$ echo ${lejour:=`date +%d`}
$ echo "Jour : ${lejour:+01}"
Quel est l'intérêt de la première commande ?
Quel est l'intérêt de la quatrième commande ?
Quelle est la différence entre la quatrième et la dernière commande ?
```
## Scripts shell - Programmez sous Unix/Linux Les TP Informatiques

#### Indices pour l'énoncé 4.1

6. Consultez le manuel d'aide de la commande date pour plus d'informations sur les options utilisées.

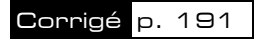

#### Énoncé 4.2 Les variables globales et les variables locales

#### Durée estimative · 15 minutes

- 1. Créez un alias  $c \times$  dont le contenu permet de rendre un fichier exécutable. Comment pouvez-vous rendre cet alias permanent pour toutes les sessions ?
- 2. Créez un fichier nommé  $Affich$ e renfermant les commandes suivantes :

```
#!/bin/sh
# La première ligne indique au système que /bin/sh est le programme
# shell à utiliser pour exécuter les commandes du script.
# Affiche deux chaînes de caractères
echo "Mon premier script shell"
echo "Chaque ligne du fichier est une commande"
# Le script retourne 0, valeur synonyme de succès.
exit 0
```
3. Après avoir saisi le script et l'avoir enregistré, n'oubliez pas de le rendre exécutable à l'aide de l'alias créé précédemment.

\$ cx Affiche

4. Pour exécuter le script, tapez la commande suivante :

#### \$ ./Affiche

5. Créez un script nommé  $AfficheVarEnv$  qui affiche le contenu des variables d'environnement suivantes : HOME, PATH, USER et PWD. Chaque contenu devra être précédé d'un commentaire correspondant à l'intitulé de la variable. Exécutez ce script.

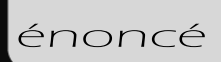

6. Créez un script nommé  $VarLocGlob$  renfermant les commandes suivantes :

```
#!/bin/sh
# Manipulation de variables locales et globales
echo "Mon répertoire de connexion est : $HOME"
echo "Mon nom de connexion est : $(logname) "
echo "Nous sommes le : `date +%D`"
Nom=Torvalds
Prenom=Linus
echo "Linux a été créé par $Nom $Prenom à l'université d'Helsinki"
exit 0
```
Exécutez ce script.

- 7. Créez un script nommé  $VarLocalobl$  qui effectue les opérations suivantes :
	- Afficher le contenu du répertoire courant.
	- Afficher le shell de l'utilisateur.
	- Afficher le nom de la machine.
	- Définir une variable appelée os avec comme contenu le nom du système d'exploitation.
	- Définir une variable appelée ver contenant le numéro de version du système d'exploitation.
	- Afficher le contenu des deux variables os et ver.

#### Indices pour l'énoncé 4.2

- 1. Consultez le chapitre Exécution et environnement shell ou la page du manuel de la commande alias.
- 3. Utilisez la commande chmod avec l'option adéquate.
- 4. Si vous n'avez pas le répertoire courant (.) dans votre variable PATH, le ./ devant le
- et 6. nom du script est indispensable, sinon il suffit de taper directement le nom du script.
- 7. Utilisez la commande uname avec les options adéquates.

Corrigé p. 192

Scripts shell - Programmez sous Unix/Linux Les TP Informatiques

#### Énoncé 4.3 Les variables de paramètres :  $\sqrt[6]{\omega}$ ,  $\sqrt[6]{\pi}$ ,  $\sqrt[6]{\pi}$ ...

#### Durée estimative : 40 minutes

1. Écrivez le script suivant nommé *Parametres* :

```
#!/bin/sh
# Parametres : Variables de paramètre ou de position
echo "Nom du script en cours d'exécution : $0"
echo "Nombre de paramètres transmis : $#"
echo "Numéro du processus du script en cours d'exécution $0 : $$"
echo "Paramètre 1 du script $0 : $1"
echo "Paramètre 2 du script $0 : $2"
echo "Paramètre 3 du script $0 : $3"
echo "Liste de tous les paramètres du script $0 : $*"
exit 0
```
Une fois le script rendu exécutable, lancez-le de différentes manières :

- Sans paramètre.
- Avec un seul paramètre.
- Avec deux paramètres séparés par un espace.
- Avec trois paramètres séparés par des espaces.
- Avec quatre paramètres séparés par des espaces.
- 2. Créez un script nommé *AfficheRep* qui affiche les caractéristiques et le contenu d'un répertoire dont le nom est donné en paramètre du script.
- **3.** Créez un script nommé  $ChercheUser$  qui cherche un utilisateur dont le nom de connexion est donné en paramètre au script.
- 4. Créez un script  $v_1 z$  qui prend en argument un nom de fichier. Le script réalise une sauvegarde du fichier dans le répertoire  $/\text{tmp}$  avant de lancer l'éditeur de textes vi pour afficher et/ou modifier son contenu. Le fichier de sauvegarde aura comme nom nom parametre 1.numéro processus script en cours.